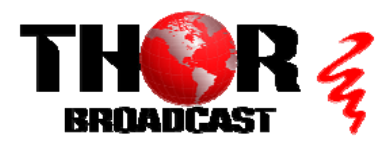

# **[H-SPARTAN-4](https://thorbroadcast.com/product/4-channel-hdmi-cvbs-network-encoder-streamer-udp-rtp-unicast-multicast-8230-2.html)** Quick Setup Guide

#### **Step 1: Connections**

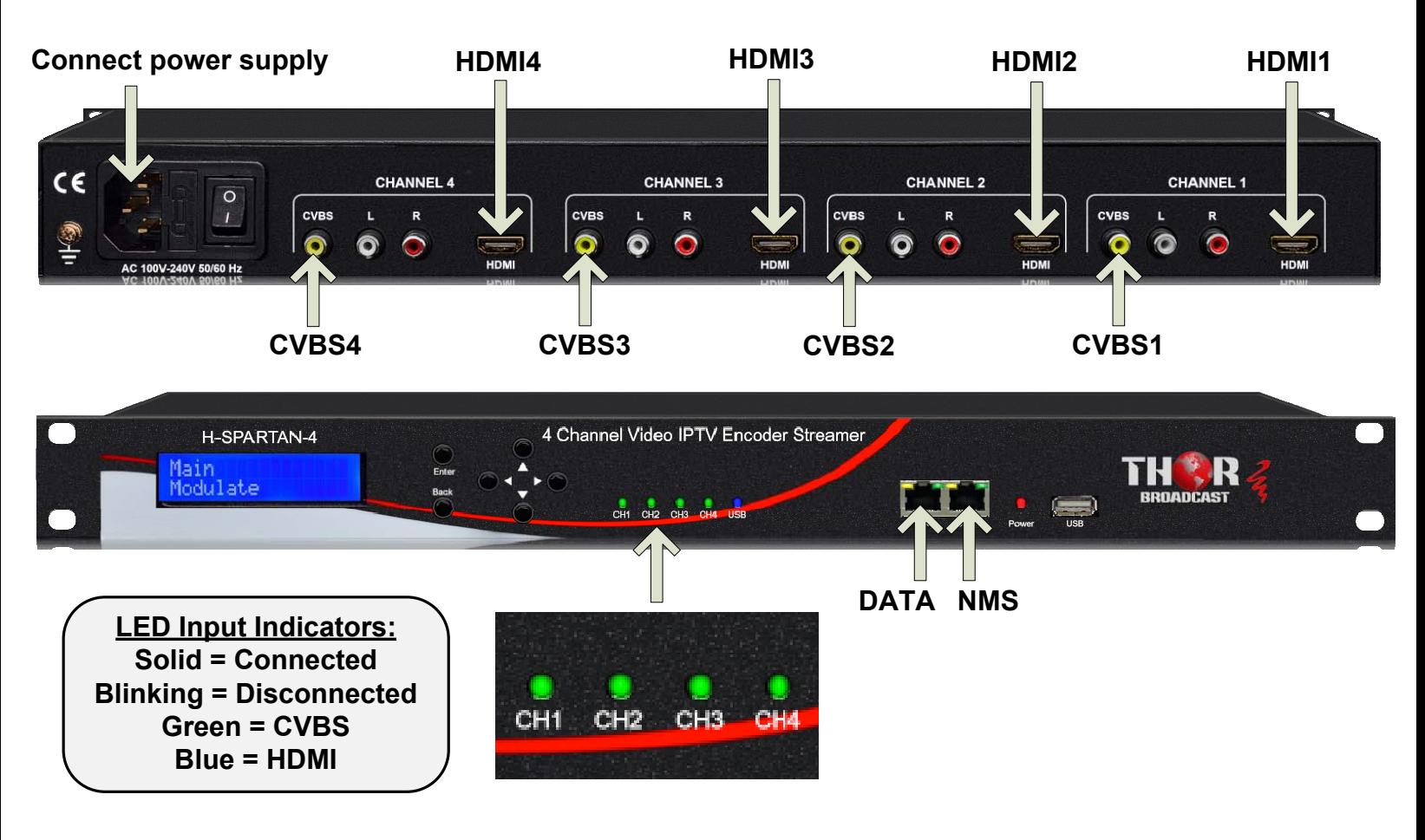

**Step 2: Login to NMS** . Connect the NMS port to your PC using an ethernet cable

- **Open web browser and go to http://192.168.0.188**
- **Login/Password: admin/0000**  $\bullet$

#### **Step 3: Encode**

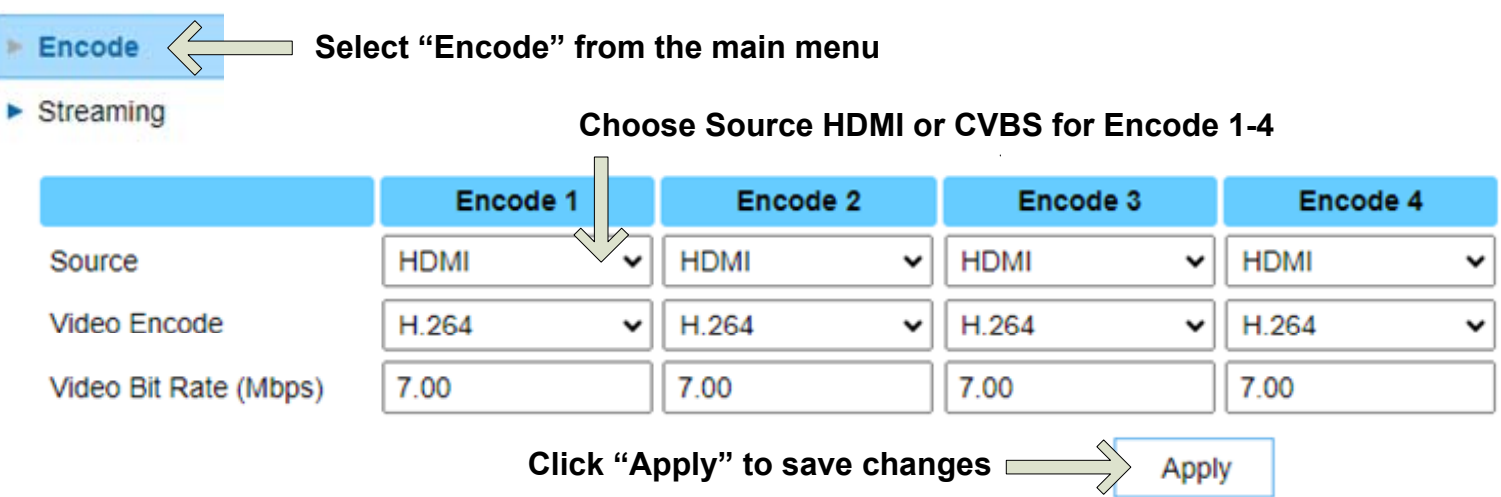

#### **Step 4: Streaming**

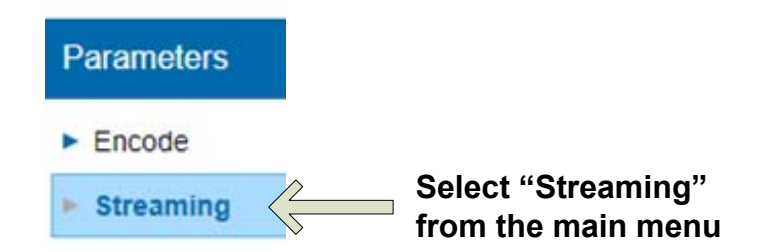

### **IMPORTANT: TO ACCESS STREAMS, CONNECT DEVICES TO THE DATA PORT USING AN ETHERNET CABLE**

#### **Select "ON" or "OFF" to enable/disable streams**

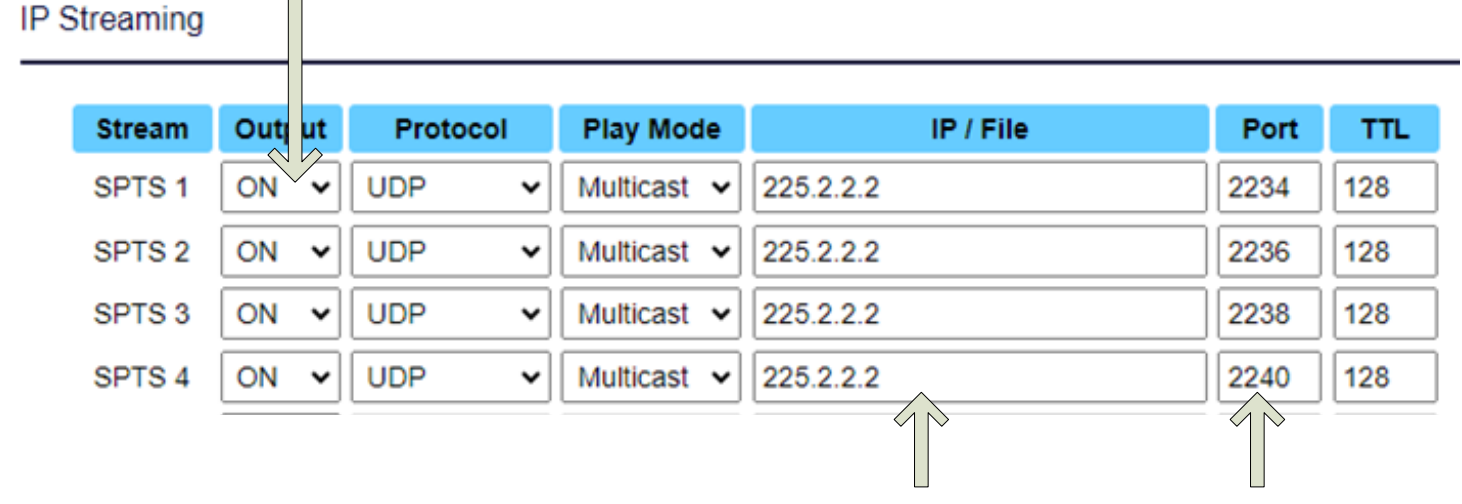

**IP Addresses and Port Numbers may be customized**

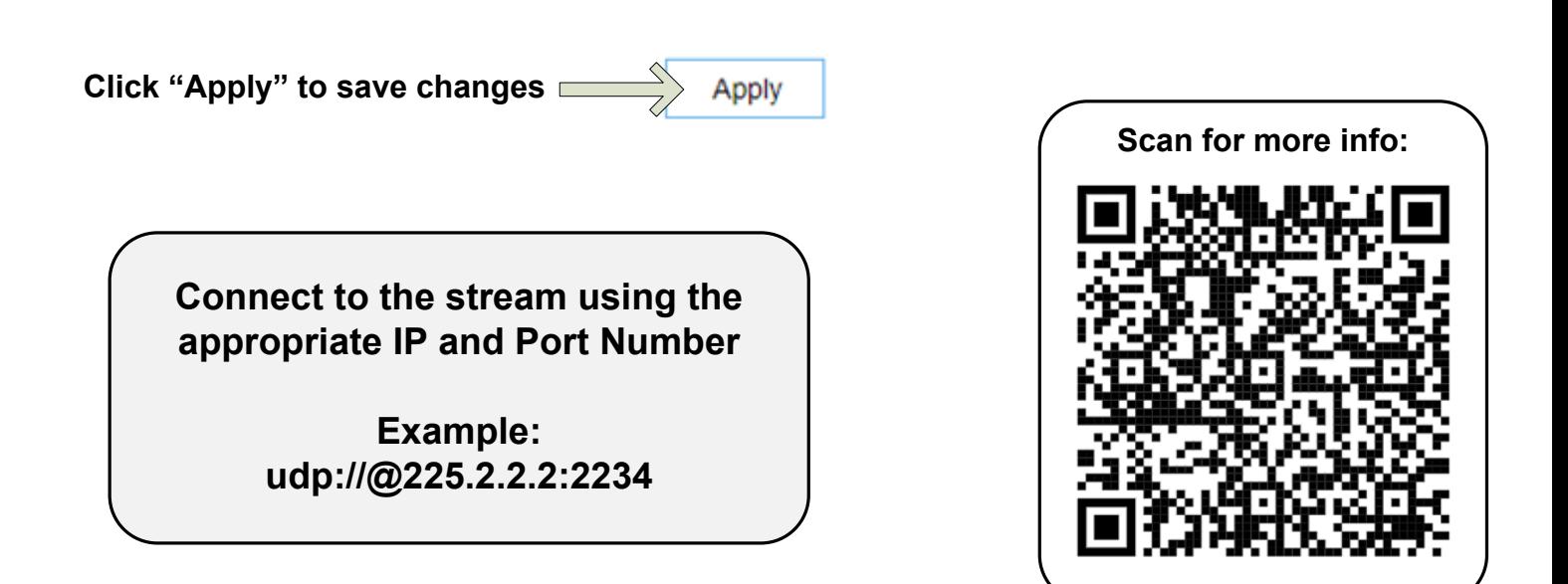

## **[H-SPARTAN-4](https://thorbroadcast.com/product/4-channel-hdmi-cvbs-network-encoder-streamer-udp-rtp-unicast-multicast-8230-2.html)** Quick Setup Guide

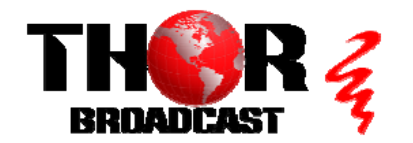

**<https://thorbroadcast.com> 800-521-8467 [sales@thorfiber.com](mailto:sales@thorfiber.com)**